### What is SEER Data & SEER\*Stat Software?

The SEER research data include SEER incidence and population data associated by age, sex, race, year of diagnosis, and geographic areas (including SEER registry and county). SEER releases new research data every Spring based on the previous November's submission of data. For more information visit: <a href="https://seer.cancer.gov/data-software/">https://seer.cancer.gov/data-software/</a>

- Use SEER data to address multiple topics; for example, you can: Examine stage at diagnosis by race/ethnicity.
- Calculate survival by stage at diagnosis, age at diagnosis, and tumor grade or size.
- Determine trends and incidence rates for various cancer sites over time.

# **SEER Data Products Available**

SEER has two data products available, accessible here: https://seer.cancer.gov/data/access.html

- 1) SEER Research no eRA Commons account required.
- 2) SEER Research Plus This requires user authentication with an eRA Commons or an HHS account.
  - ✓ Access to additional specialized databases require SEER Research Plus access first.

# **NJSCR FACT**

New Jersey State Cancer Registry (NJSCR) provides data annually to SEER, which can be accessed through this request process.

To decide which data product you need, review <a href="https://seer.cancer.gov/data/product-comparison.html">https://seer.cancer.gov/data/product-comparison.html</a>.

# Before you get started - Rutgers applicants

#### 1. eRA Commons Account Required

SEER Research Plus access requires an eRA Commons account. If you need an account, please contact your eRA Commons provider at your institution:

| Affiliation                                   | Contact         | Email                         |
|-----------------------------------------------|-----------------|-------------------------------|
| Rutgers Cancer Institute (RCINJ)              | Latona Thompson | THOMPSLM@research.rutgers.edu |
| Robert Wood Johnson<br>Medical School (RWJMS) | Letitia Dean    | DEANLE@rutgers.edu            |

**1** | Page v 0 6 1 6 2 2 3

#### 2. Link your eRA Commons Account to Login.gov account

You must link your eRA Commons account to Login.gov. Follow instructions on the access page. (https://seer.cancer.gov/data/access.html). Here is a snip:

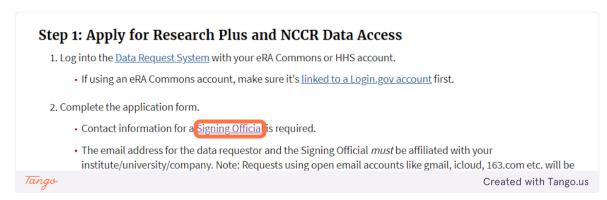

### 3. Authorized Signing Official Required

On the application form, you will need to enter the name of the authorized signing official for your institution.

| Affiliation              | Contact                          | Email                      |
|--------------------------|----------------------------------|----------------------------|
| Rutgers Cancer Institute | Chrissa Papaioannou, Associate   | cp847@research.rutgers.edu |
| (RCINJ)                  | Director of Research &           |                            |
|                          | Sponsored Programs               |                            |
| Robert Wood Johnson      | Letitia Dean, Assistant Director | DEANLE@rutgers.edu         |
| Medical School (RWJMS)   | of Research & Sponsored          |                            |
|                          | Programs                         |                            |

#### Here's a snip of that section:

| Signing Official/Administrator        |                                                                                                    |                                                                                                  |
|---------------------------------------|----------------------------------------------------------------------------------------------------|--------------------------------------------------------------------------------------------------|
| Use Certification Agreement. For exam | has the legal authority for the institution's assumple, your Institute's Provost or Director of Resigner, and email address within your institution. | rance of the terms of the SEER Research Data<br>earch Affairs could serve as a Signing Official. |
|                                       | and, and omail address within your monatori.                                                                                                    |                                                                                                  |
| * Signing Official first name         | * Signing Official last name                                                                                                    | * Signing Official email address                                                                 |

**2** | Page v 0 6 1 6 2 2 3

# How do I request the SEER Data?

• Go to https://seer.cancer.gov/data-software/ and click on 'How to Request the Data'

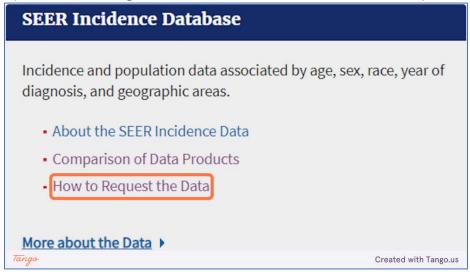

• Click 'Continue to Request Form' and follow instructions

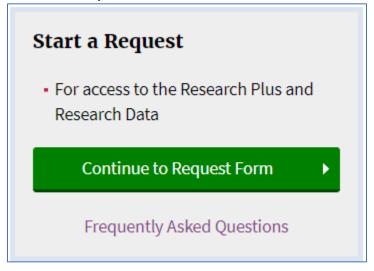

• You will know that your request is complete when you receive a confirmation message. See snip:

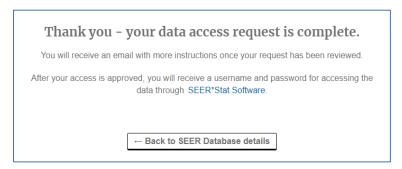

**3** | Page v 0 6 1 6 2 2 3